# SCTE Session: Creating and Enhancing Asynchronous Content Part 1: Asynchronous Components

Schulich School of Business July 20, 2021 | 12:00 - 1:30 PM

### Asynchronous vs. Synchronous Learning Content

#### **Asynchronous Examples:**

**On-Demand Instructional Elements** 

Audio or Video Recordings / Files

**Recorded Slides with Narration** 

**Recorded Guest Speakers Presentations** 

Course Readings / Digital Documents

**Discussion Boards** 

Self-Paced Course Modules / Activities

Simulations

Assigned Assessments & Quizzes

Polls / Surveys

Announcements

#### **Asynchronous Interactions**

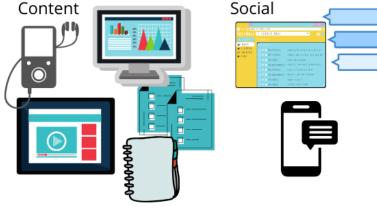

Image: Asynchronous Interactions, eLearning Industry

#### **Synchronous Interactions**

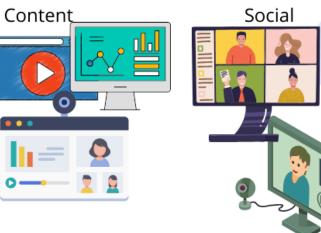

#### Image: Synchronous Interactions, eLearning Industry

### Synchronous Examples:

Live Delivery and Communications

Remote / In-Person Lectures

Remote / In-Person Presentations (instructor, student, guest speaker)

Live Text Chat (via Zoom)

Discussions / Break Out Groups

In-Class Polls / Surveys

In-Class Assessments & Quizzes

## When & Why to Use Asynchronous Content?

### **Levels of Asynchronous Interaction**

**1. Knowledge Transfer:** Prerecorded audio and video, recorded demonstrations, readings, links to more info, etc.

- Consider asynchronous content that could benefit students if completed at their own pace.
- **Optional:** Include additional content for students interested in exploring topics further. If so, clarify between 'necessary' and 'nice-to-know' content in respect to weekly student workloads.
- Note: Opens synchronous class time for collaboration or review of complex problems with immediate feedback.
- 2. Show Understanding: Knowledge checks / quizzes, guided demonstrations, discussions, critiques, etc.
- Note: Tools such as Canvas Quizzes and Echo360 interactions (with feedback) encourage students to stop and reflect while highlight key content.
- **3.** Application Exercises: Decision / branching exercises, case studies, simulations, problem sets, troubleshooting, etc.
- Note: Tools such as Echo360 and H5P can allow for designed application interactions, but do not guarantee it.

(Levels of Asynchronous Interactions, adapted from Dunlap and Stouppe)

Dunlap, J. C., Sobel, D. & Sands, D. I. (2007). Designing for deep and meaningful student-to-content interactions. TechTrends, 51(4), 20-31.

### Pros of Asynchronous Learning

- Offers flexibility where students can progress at their own pace and access asynchronous materials at a time and place that works best for them. Considers time zone, sick days, competing commitments, etc.
- Students have more time to review and reflect on learning content, often resulting in a better understanding of the topics and materials.
- Created content can be **easily updated**, improved, and reused in future terms. Use student feedback and analytics (where applicable).
- Built in accessibility features. Ex: Echo360 & Zoom recordings include searchable transcripts and playback settings (pause, speed up, etc.)

### Cons (and Resolutions) of Asynchronous Learning

- Limited contact with instructor and peers. Student questions may have delayed responses, waiting for class time or responses to emails / discussion boards. Ensure clear communication channels and schedules, such as scheduled office hours, class time, Canvas emails, discussion bards.
- Asynchronous content requires more self-discipline. Limited interactions may also result in lack of motivation and engagement with the course content. Highlight value and Learning Outcomes of completing assigned asynchronous content. Consider weekly announcements to keep students focused on key tasks. Expand on content within synchronous class sessions.
- More time investment to create asynchronous content. However, already created content is easier to review, improve, and reuse more quickly.

### Canvas Features & Quick Example

|            | Home                      | III - Class 1 - Advertisements                       | +          | : |
|------------|---------------------------|------------------------------------------------------|------------|---|
| S<br>Admin | Announcements<br>Syllabus | Overview: Advertisements                             | 0          | : |
| <u></u>    | Modules                   | Preparation (Complete Prior to Class)                | 0          | : |
| shboard    | Assignments<br>People     | Video: Introduction - What Makes an Ad Memorable?    | 0          | : |
| Courses    | Discussions<br>Grades     | Read: Key Elements of a Great Ad                     | 0          | : |
| Groups     | Quizzes<br>Update Course  | 🗄 🚿 Quiz: Key Elements of a Great Ad                 | 0          | : |
| Inbox      | Syllabus<br>Final Grades  | E Share Your Favourite Ad (to be discussed in class) | 0          | : |
| listory    | Zoom<br>Echo360           | Class Materials                                      | 0          | : |
|            | Files Ø                   | Review: Lecture Slides                               | 0          | : |
|            | Pages Ø<br>Settings       | Ecture Recording (Posted After Class)                | $\bigcirc$ | : |

Lisa Test Course

Schulich

## Effective Use of Canvas Discussion Boards

#### **Common Uses:**

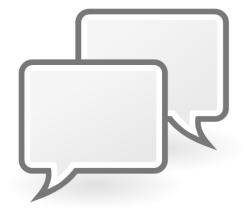

- 1. Post discussion questions prior to class to prompt more in-class participation.
  - Example: Students may participate online and / or prep responses for in-class discussions.
  - Often appreciated by 'quieter' students / those wanting to prepare speaking points
- 2. Provide a class / group space to collaborate and share ideas.
  - Open opportunities to peer discussion & diving deeper into a topic of interest.
- 3. Course FAQ: Shared space for general course questions, answered by the instructor or peers.

**Note:** It often takes more time to read and reply to a discussion thread vs. participate in live discussion. It may also increase instructor workload to review or grade each student post. Recommend using DBs as a reflection / sharing space vs. for graded participation. Have clear expectations of both student and instructor discussion board use.

### York Provided MS Office Apps

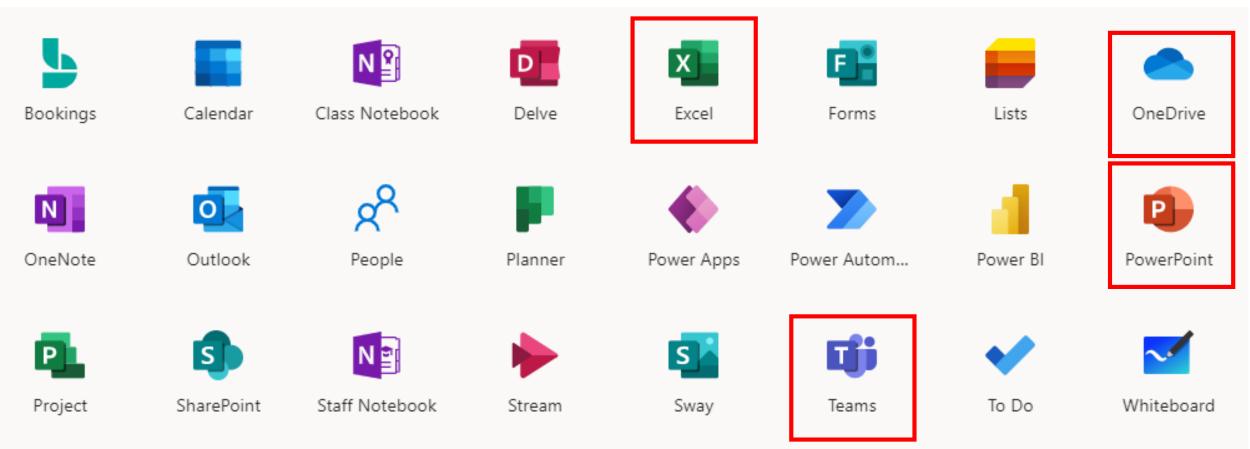

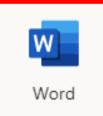

Y

Yammer

# Schulich's echo Features

### Upload / Record your own videos and presentation slide content

- Includes student engagement features:
  - Transcript review
  - Note taking, bookmarking, and discussions
  - Flag for confusion & user analytics (instructors may address confusing topics in more detail)
  - Optional asynchronous interactivity options such as integrated polls and questions
- Easier student transition from lecture recordings to related interactive activities.

### License & Supports provided through Schulich

- Includes unlimited storage on Canvas.
- Contact <u>IT Medic</u> or attend weekly <u>Q/A Drop-In Sessions</u> with support requests.
- View Schulich's Online Course Delivery Guide including 'Echo360' training guides.
  - Includes Echo360 QuickStart Guide: Part 1 | Part 2

# H5P ('Free to Use')

- Free to use by eCampus Ontario
- Quick, standalone, content modules to assist topic knowledge and understanding.
  - <u>H5P Examples and Downloads</u> (includes list of content options)

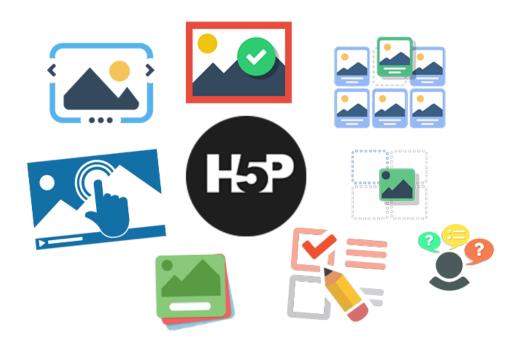

- Create an <u>eCampus Ontario Account</u> to view and share H5P content examples
  - Note: eCampus H5P content can be imported into Canvas course 'pages'
  - Requires a **paid** license to import as a Canvas 'assignment' (gradebook use)

# Articulate ('Free to Try')

#### Articulate Storyline

- Larger, standalone, SCORM package. Interactive slide modules. Optional knowledge checks.
- Example: <u>eLearning Heroes Community</u>
- Example: <u>Schulich Academic Honesty Demo</u> (email <u>cite@schulich.yorku.ca</u> to request access)
- Note: The Storyline license is currently limited to PC, or Mac with a Windows virtual machine.

#### **Articulate Rise**

- Standalone interactive guide. Visually cover a topic with images, interactions, and video.
  - Includes options to allow users to dive deeper into related topics of interest.
- Example: Food Allergy Awareness Guide
- Try Articulate 360 free trial (includes 'Rise 360' and 'Storyline 360').
- Contact <u>cite@schulich.yorku.ca</u> if interested in further details.

### Asynchronous Elements that Worked Well Faculty Survey Quotes on Remote Delivery in 2020

### **Virtual Environment – Pre-Synchronous**

- "Students were better prepared for class because they had listened to pre-recorded materials ahead of time."
- "Each week's self-study was followed up by a quiz. This was done to ensure that students would remain on track with the course. It also had the effect of having really well-informed and deep discussions during the sync sessions."

#### **Virtual Environment – Post-Synchronous**

- "Recording of lectures for later use by students."
- "Recorded material that can be viewed by the students whenever the concepts involved are complex."

## **Additional Resources**

#### **Teaching & Learning Site:**

- <u>Course Design Guide Learning Activities</u>
- <u>Course Design Guide Course Materials</u>
- <u>Course Design Template</u>: Excel file (with examples) to help design LOs for each class.

#### **Canvas Online Course Delivery Guide:**

- Echo360 QuickStart Guide: Part 1 | Part 2
- Using the New Quizzes Tool in Canvas
- Discussions Overview

#### **CC0 / No Copyright Reserved Resources:**

- <u>Pexels</u> (stock images and video)
- <u>Creative Commons</u> (images & resources)
- **<u>OER Commons</u>** (academic resources)

### Contacts

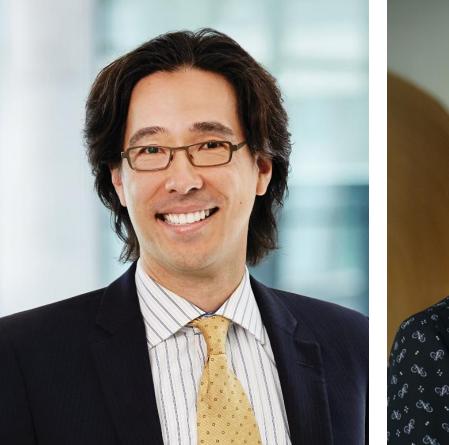

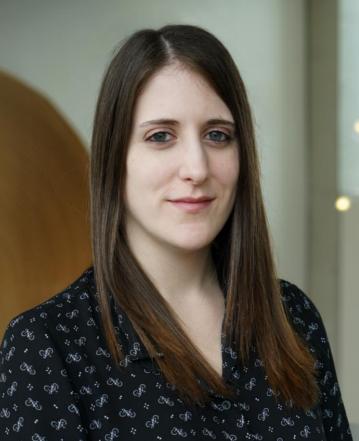

Tom Medcof, Director, SCTE <a href="mailto:scte@schulich.yorku.ca">scte@schulich.yorku.ca</a>

Lisa Siegel, Instructional Designer <a href="mailto:cite@schulich.yorku.ca">cite@schulich.yorku.ca</a>

IT Medic, Learning Tool Support

itmedic.schulich.yorku.ca/servicePortal

(Canvas, Zoom, Echo360, etc.)

## Audience Q/A